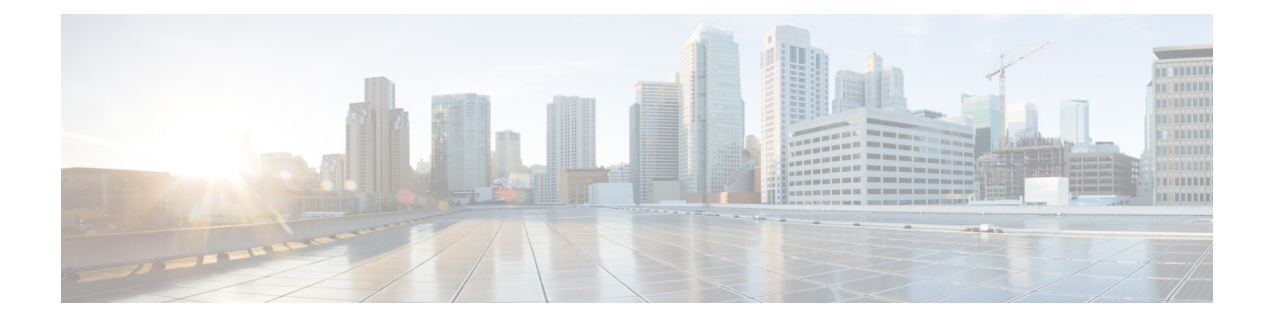

# **RADIUS Interim Update at Call Connect**

The RADIUS Interim Update at Call Connect feature generates an additional accounting record that provides the call connection timestamp for the billing server.

- Finding Feature [Information,](#page-0-0) on page 1
- [Information](#page-0-1) About RADIUS Interim Update at Call Connect, on page 1
- How to Enable [RADIUS](#page-0-2) Interim Update at Call Connect Feature, on page 1
- Additional [References,](#page-1-0) on page 2
- Feature [Information](#page-2-0) for RADIUS Interim Update at Call Connect, on page 3

### <span id="page-0-0"></span>**Finding Feature Information**

Your software release may not support all the features documented in this module. For the latest caveats and feature information, see Bug [Search](https://tools.cisco.com/bugsearch/search) Tool and the release notes for your platform and software release. To find information about the features documented in this module, and to see a list of the releases in which each feature is supported, see the feature information table.

Use Cisco Feature Navigator to find information about platform support and Cisco software image support. To access Cisco Feature Navigator, go to <https://cfnng.cisco.com/>. An account on Cisco.com is not required.

### <span id="page-0-2"></span><span id="page-0-1"></span>**Information About RADIUS Interim Update at Call Connect**

When the RADIUS Interim Update at Call Connect feature enabled, Cisco IOS software generates and sends an additional updated interim accounting record to the accounting server when a call leg is connected. A call leg is a distinct segment of a call connection in a voice over IP (VOIP) network that is a logical connection between the router and either a telephony endpoint over a bearer channel, or another endpoint using a session protocol. All attributes (for example, h323-connect-time and backward-call-indicators) available at the time of call connection are sent through this interim updated accounting record.

# **How to Enable RADIUS Interim Update at Call Connect Feature**

Perform the following task to enable the Cisco IOS to generate and send an additional updated interim accounting record to the accounting server when a call leg is connected.

#### **SUMMARY STEPS**

- **1. enable**
- **2. configure terminal**
- **3. aaa new-model**
- **4. gw-accounting aaa**
- **5. aaa accounting update newinfo**

#### **DETAILED STEPS**

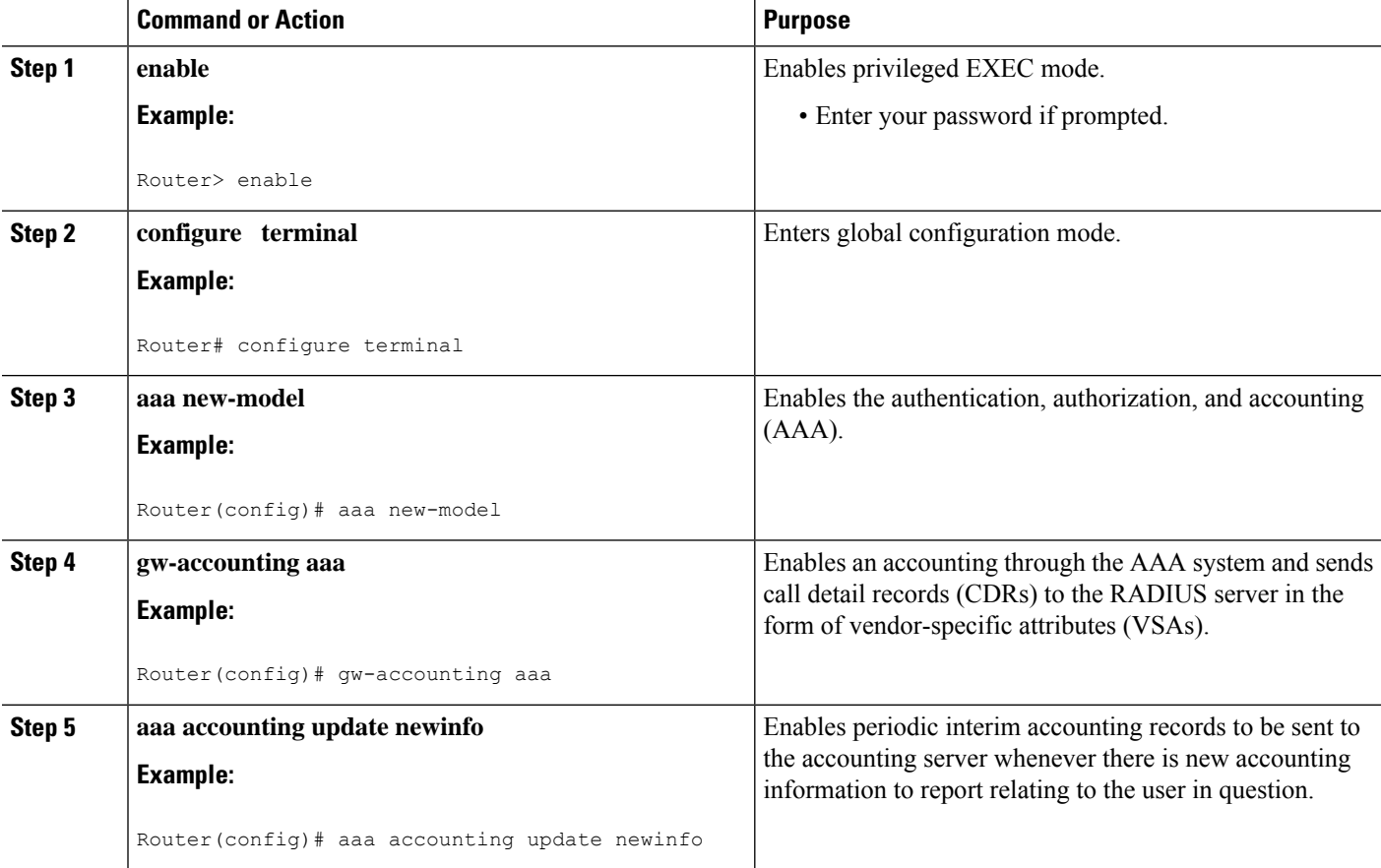

# <span id="page-1-0"></span>**Additional References**

The following sections provide references related to the RADIUS Interim Update at Call Connect feature.

#### **Related Documents**

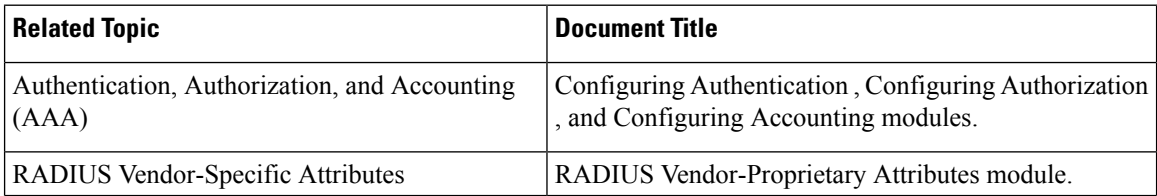

П

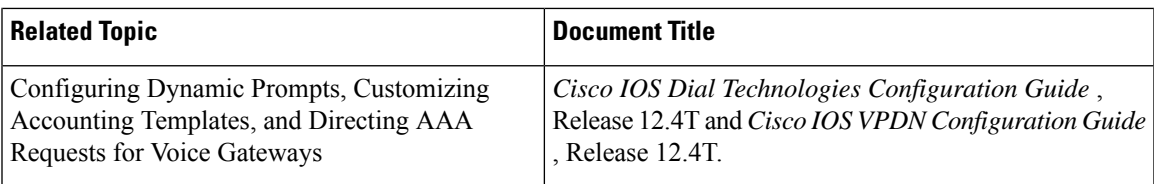

#### **Standards**

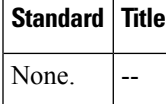

#### **MIBs**

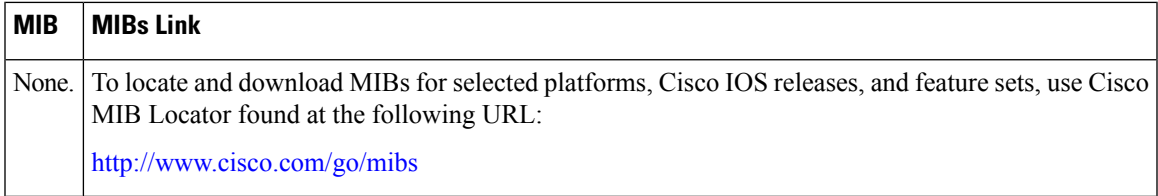

### **RFCs**

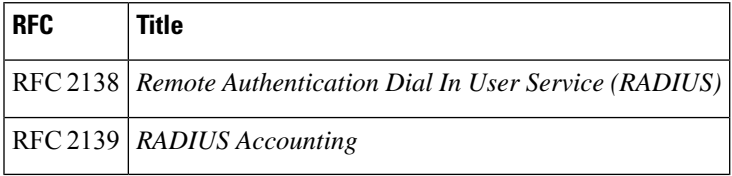

### **Technical Assistance**

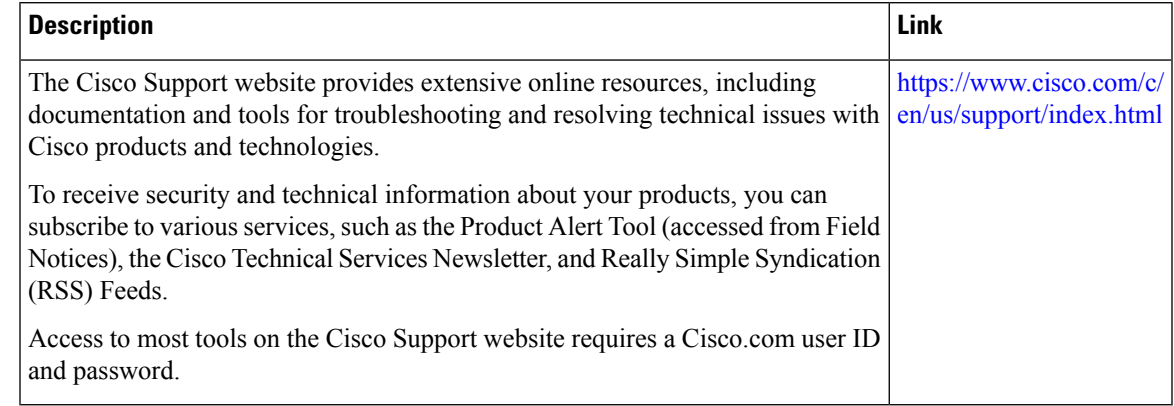

## <span id="page-2-0"></span>**Feature Information for RADIUS Interim Update at Call Connect**

The following table provides release information about the feature or features described in this module. This table lists only the software release that introduced support for a given feature in a given software release train. Unless noted otherwise, subsequent releases of that software release train also support that feature.

Use Cisco Feature Navigator to find information about platform support and Cisco software image support. To access Cisco Feature Navigator, go to [www.cisco.com/go/cfn.](http://www.cisco.com/go/cfn) An account on Cisco.com is not required.

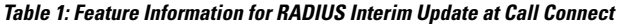

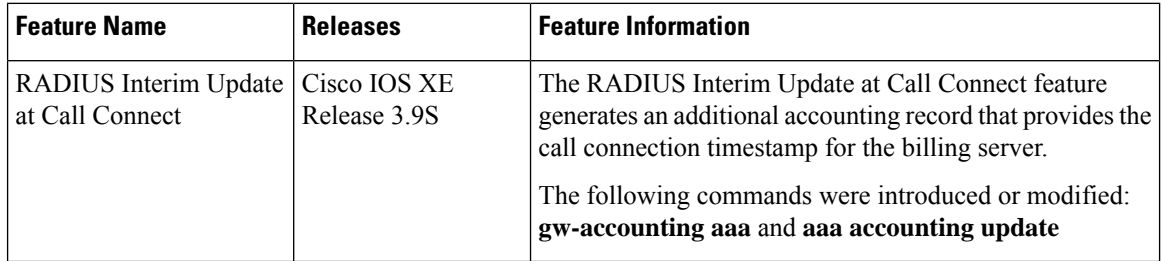